## **ВЫСОКОЕ НАПРЯЖЕНИЕ**

Преобразователи частоты, подключенные к сети переменного тока, источнику постоянного тока или цепи распределения нагрузки, находятся под высоким напряжением.

# **НЕПРЕДНАМЕРЕННЫЙ ПУСК**<br>Пуск двигателя может выполнятьс

яться с панели управления, входов ввода/вывода, промышленной шины или с помощью программ обеспечения MyDrive® Insight в любое время, когда преобразователь частоты подключен к питающей сети, источнику питания постоянного тока или цепи распределения нагрузки.

### **ВРЕМЯ РАЗРЯДКИ**

В цепи постоянного тока преобразователя частоты установлены конденсаторы, которые остаются заряженными даже после<br>отключения питания. Высокое напряжение может присутствовать даже в том случае, если индикаторы предупрежден - Остановите двигатель и отключите питающую сеть, двигатели с постоянными магнитами и удалите источники питания цепи постоянного<br>тока, в том числе резервные аккумуляторы, ИБП и подключения к сети постоянного тока других п - Перед выполнением обслуживания и ремонтных работ следует дождаться полной разрядки конденсаторов и выполнить

- ╼
- Оборудование, содержащее электрические компоненты, запрещается утилизировать вместе с бытовыми отходами. Его следует собирать для утилизации отдельно в соответствии с действующими местными правовыми актами.

соответствующие измерения. - Минимальное время ожидания составляет 4 минуты для преобразователей частоты MA01c, MA02c, MA01a, MA02a и MA03a и 15 минут для модели MA04a и MA05a.

### **ТОК УТЕЧКИ**

Токи утечки преобразователя частоты превышают 3,5 мА. Убедитесь в том, что минимальный размер провода заземления соответствует местным нормам и правилам техники безопасности для оборудования с большим током прикосновения.

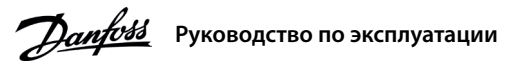

# **Преобразователи частоты iC2-Micro**

## **1 Введение**

Настоящее руководство по эксплуатации содержит информацию для квалифицированного персонала по установке и вводу в эксплуатацию преобразователя частоты. Прочитайте инструкции и следуйте им, чтобы обеспечить безопасное и профессиональное использование преобразователя частоты.

## **2 Безопасность**

Обращайте особое внимание на инструкции по технике безопасности и общие предупреждения, чтобы избежать риска летальных или серьезных травм, повреждения оборудования или имущества.

# **А** ПРЕДУПРЕЖДЕНИЕ А

### **3 Установка**

### 3.1 Габаритные размеры

3.2 Подключение к сети и к двигателю

• Подключите провода заземления к клемме защитного заземления (PE).

• Подключите двигатель к клеммам U, V и W.

• Подключите сетевые провода к клеммам L1/L, L2 и L3/N (трехфазная схема)

следующих компонентов:  $\cdot$  Внешняя панель управления.

операцию «адаптер».

или L1/L и L3/N (однофазная схема) и затяните их. • Требуемый максимальный момент затяжки винтов см. на задней

стороне клеммной крышки.

**Рис. 1. Подключение кабеля заземления, проводов сети и двигателя**

Примечание. (1) С развязывающей панелью. (2) Потенциометр на панели местного управления выступает на 6,5 мм (0,26 дюйма) от преобразователя частоты. (3) Без развязывающей панели.

# **ПРЕДОСТЕРЕЖЕНИЕ**

Между клеммами +UDC/+BR и -UDC может возникать напряжение до 850 В пост. тока. Защита от короткого замыкания отсутствует.

### **ПРЕДОСТЕРЕЖЕНИЕ** - Разъем RJ45 поддерживает экранированный кабель CAT5e длиной до 3 м (9,8 фута), который **НЕ** используется для прямого подключения преобразователя частоты к ПК. Несоблюдение этого требования может привести к повреждению ПК. - Переключатель оконечной нагрузки RS485 должен быть установлен в положение **ON** (ВКЛ.), если преобразователь частоты находится на конце промышленной шины.

- Не используйте переключатель оконечной нагрузки RS485 при включенном питании преобразователя частоты.

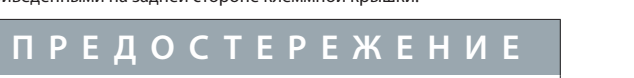

.<br>Мите клеммную крышку с помощью отвертки, см. *puc. 2* 

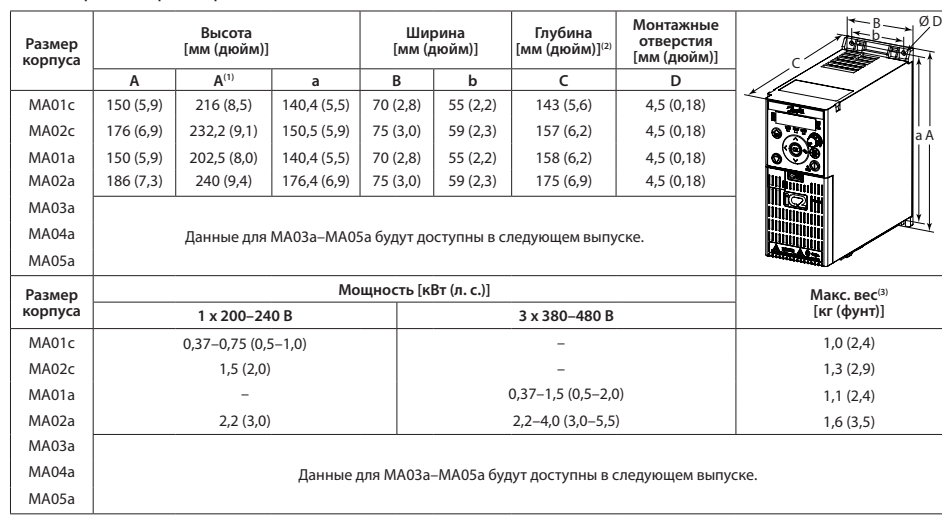

## 3.4 Клеммы управления

• Все клеммы для подключения кабелей управления находятся под клеммной

крышкой на передней стороне преобразователя частоты.

• Сверяйтесь со схемами клемм управления и переключателей, приведенными на задней стороне клеммной крышки.

3.5 Разъем RJ45 и переключатель оконечной нагрузки RS485 В преобразователе частоты имеется разъем RJ45, соответствующий протоколу Modbus 485. Разъем RJ45 используется для подключения

Примечание.<br>(1) Выберите активный набор в *параметре P6.6.1 Active Setup* (Активный набор). (2) Выберите программируемый набор в параметре P6.6.2 Programming Setup (Программируемый набор).

• Инструмент для ПК (MyDrive® Insight) через

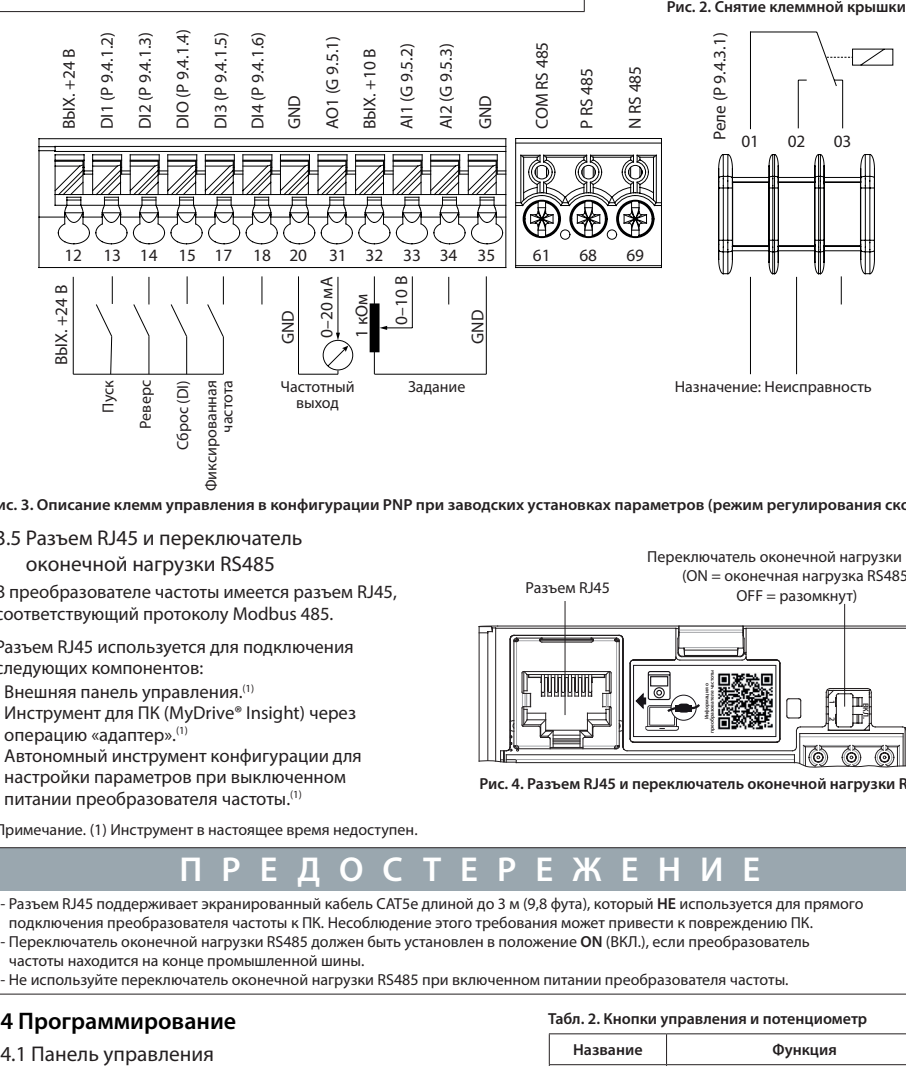

 $\overline{\phantom{a}}$ 

• Автономный инструмент конфигурации для настройки параметров при выключенном питании преобразователя частоты.(1)

Примечание. (1) Инструмент в настоящее время недоступен.

# **4 Программирование**

лание. (1) Только локальный режим. (2) Только дистанционный режим. (3) Состояние отображается только тогда, когда активирована<br>функция. (4) Свеления о выполнении ААЛ см.в *позделе «Автоматическая адаптация двигателя (ААЛ)* .<br>19 (4) ческая адаптация двигателя (ААЛ)». Если для параметра P5.4.3 Motor Control Principle (Принцип управления двигателем) выбрано значение [0] U/f, выполнять ААД не требуется.

3. Установите значение [1] Включить полн. ААД или [2] Включить сокр. ААД для параметра P4.2.1.3 AMA Mode; на главном экране появится сообщение Запустить ААД, см. рис. 7.

**Рис. 4. Разъем RJ45 и переключатель оконечной нагрузки RS485**

**Табл. 2. Кнопки управления и потенциометр**

Pазъем RJ45 (ОN = ОКОНЕЧНАЯ НАП<br>ОFF = разомн

 $Hafn$ параметров 1

 $H_2$ параметров 2

Набог параметров 1

 $Hafa$ параметров 2

Программируемый набор параметров (

Набор аметров

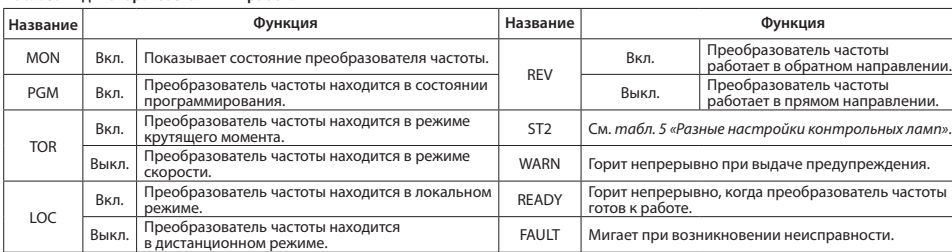

**Рис. 3. Описание клемм управления в конфигурации PNP при заводских установках параметров (режим регулирования скорости)** Переключатель оконечной нагрузки RS485 (ON = оконечная нагрузка RS485, Момент затяжки (Н·м)

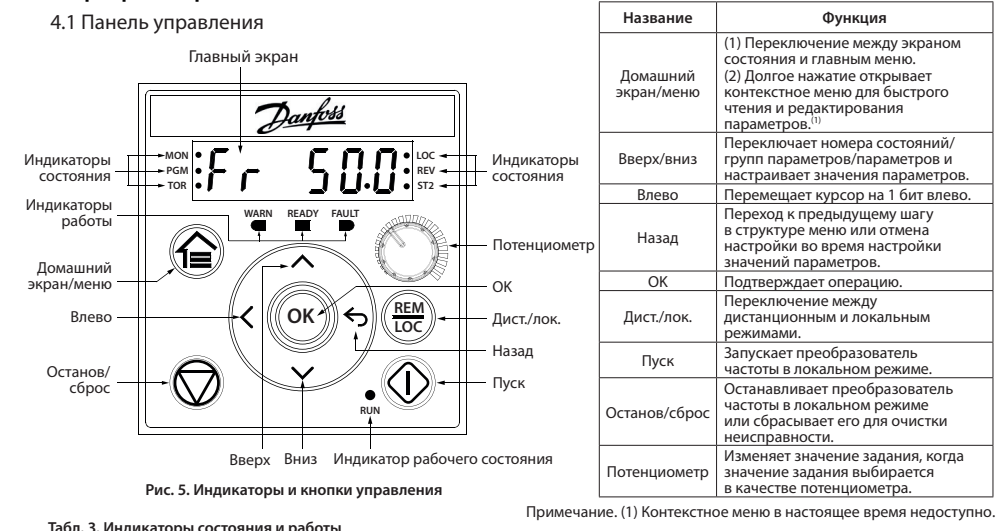

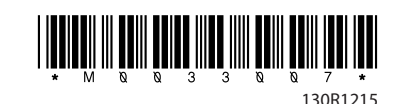

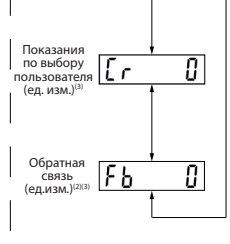

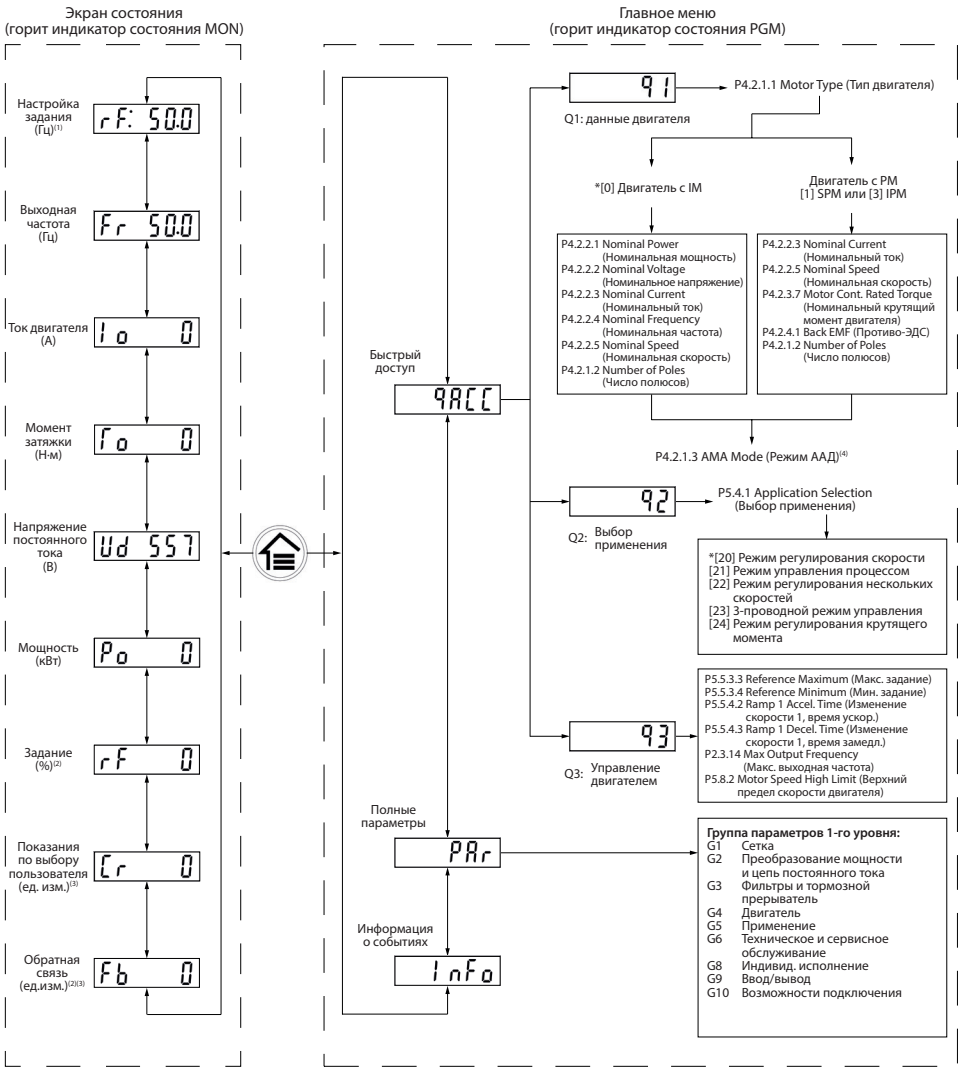

### **Табл. 4. Индикаторы рабочего состояния Табл. 5. Разные настройки контрольных ламп**

4.2 Работа с панелью управления

После подачи питания на преобразователь частоты нажмите кнопку **Домашний экран/меню** для переключения между экраном состояния и главным меню. С помощью кнопок **Вверх/вниз** выберите пункты и нажмите кнопку

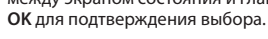

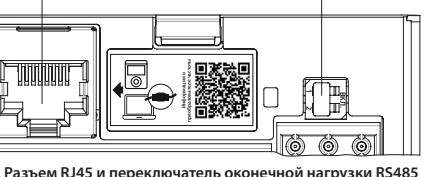

### **Рис. 6. Работа с панелью управления**

### 4.3 Автоматическая адаптация двигателя (ААД)

• Путем выполнения ААД в режиме VVC+ преобразователь частоты строит математическую модель двигателя, что позволяет оптимизировать взаимодействие между преобразователем частоты и двигателем и тем самым улучшить характеристики управления двигателем.

• Для некоторых двигателей полную проверку выполнить невозможно. В таком случае выберите [2] Включить сокр. ААД в параметре P4.2.1.3 AMA Mode (Режим ААД).

• ААД завершается в течение 5 минут. Для получения оптимальных результатов выполните следующую процедуру

- 
- на холодном двигателе.

## **Процедура:**

1. Установите данные двигателя в соответствии с паспортной табличкой двигателя. 2. При необходимости установите длину кабеля двигателя в параметре P4.2.1.4 Motor Cable Length

- 
- (Длина кабеля двигателя).
- 
- о завершении проверки.

4. Нажмите кнопку **Пуск**; проверка запустится автоматически и на главном экране появится сообщение

5. После завершения ААД нажмите любую кнопку, чтобы выйти и вернуться в режим нормальной работы.

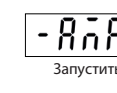

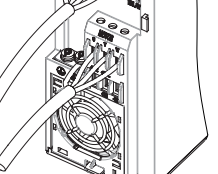

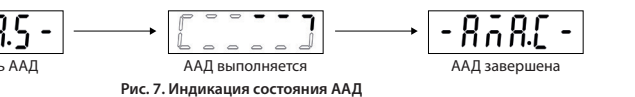

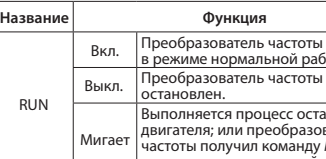

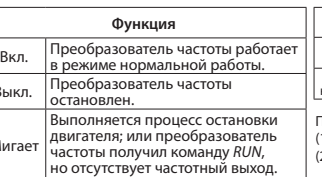

**ST2 Выкл. Вкл. Мигает Быстро мигает**

Активный набор параметров (1)

> Набор параметров 2

Набор параметров 2

Набор параметров 1

# **Табл. 1. Клеммы подключения**

**Распределение нагрузки** -UDC и +UDC/+BR **Тормоз** -BR и +UDC/+BR

# 3.3 Распределение нагрузки/тормоз

• Для преобразователей частоты MA01a, MA02a и MA03a: провод с рекомендуемым разъемом (штепсельные гнезда и плоские штекеры FASTON Ultra-Pod с полностью изолированным корпусом, 521366-2, TE Connectivity).

• Для корпусов других размеров установите провода на соответствующие клеммы и затяните их. Требуемый максимальный момент затяжки см.

на обратной стороне клеммной крышки.

• За дополнительной информацией обращайтесь в компанию Danfoss или см. руководство по проектированию для преобразователя частоты.

# **5 Устранение неисправностей**

# **Табл. 6. Обзор событий предупреждений и неисправностей**

# **6 Технические характеристики**

**Табл. 7. Питание от сети 1 x 200–240 В пер. тока**

# **9 Электромагнитная совместимость (ЭМС) и длина кабеля двигателя**

Так как существуют различные типы фильтров ЭМС, имеется 2 варианта преобразователя частоты:

• Преобразователь частоты со встраиваемым фильтром ЭМС соответствует требованиям к ограничениям по электромагнитному излучению C2. • Преобразователь частоты с внешним фильтром ЭМС соответствует требованиям к кондуктивному/ электромагнитному излучению C4. • Преобразователь частоты предназначен для работы с оптимальными характеристиками в пределах максимальной длины кабеля двигателя, указанной в табл. 12 «Максимальная длина кабеля двигателя».

(1) преобразователь частоты со встраиваемым фильтром ЭМС; (2) преобразователь частоты с внешним фильтром ЭМС.

# **10 Предохранители и автоматические выключатели**

# **11 Принадлежности и запасные части**

### **Табл. 8. Питание от сети 3 x 380–480 В пер. тока, MA01a–MA02a**

**Табл. 9. Питание от сети 3 x 380–480 В пер. тока, MA03a–MA05a**

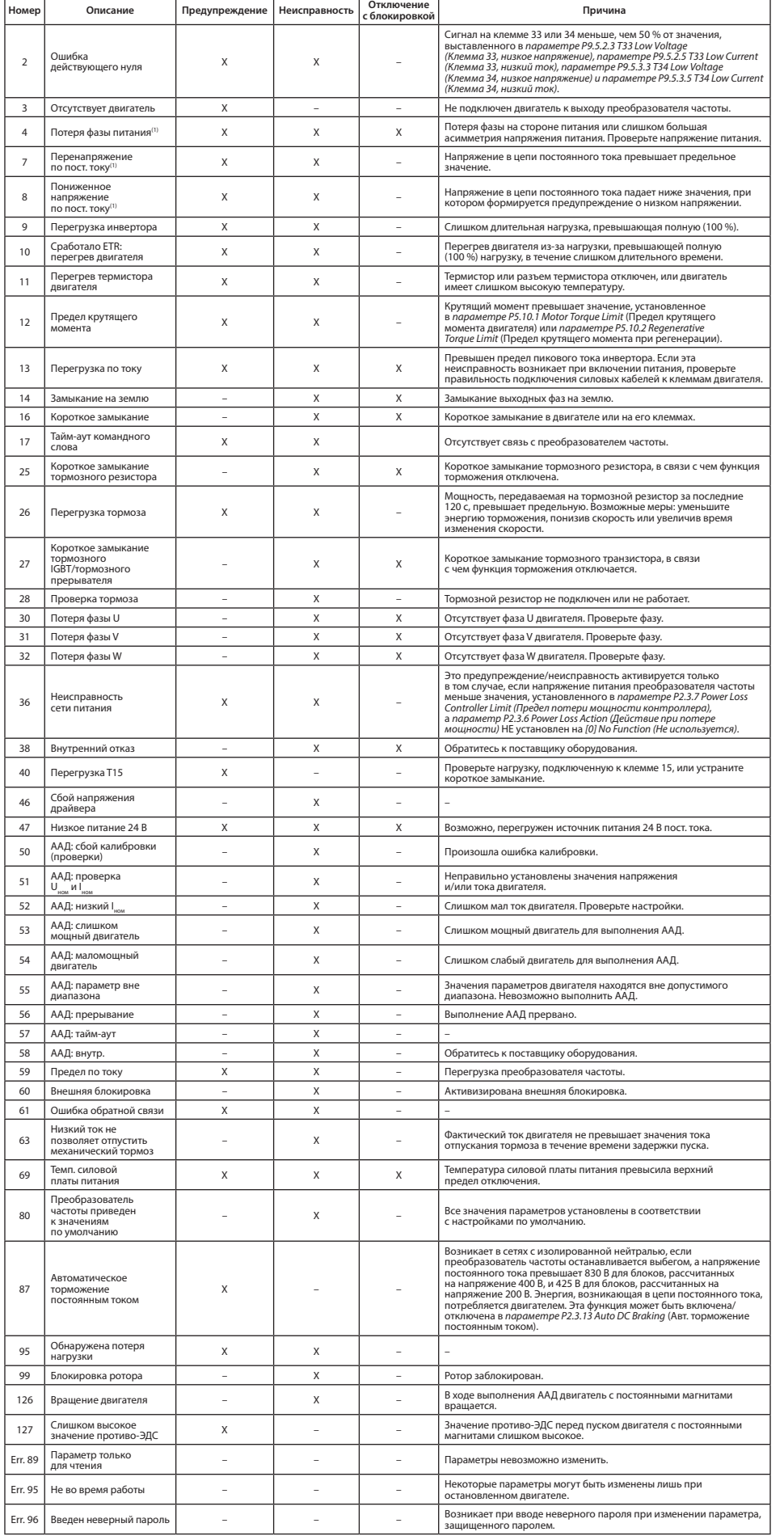

Компания Danfoss не несет ответственности за возможные ошибки в каталогах, брошюрах и прочих печатных изданиях. Компания Danfoss оставляет за собой право вносить изменения в свои изделия без предварительного уведомления. Это также относится к уже заказанным изделиям при условии, что такие изменения не приведут к существенному отклонению от согласованных спецификаций.<br>Все товарные знаки в данном документе являются собственностью их владельцев. Название<br>и логотип Danfoss являются товарными знаками

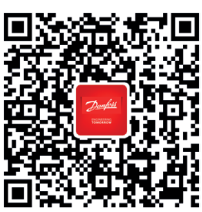

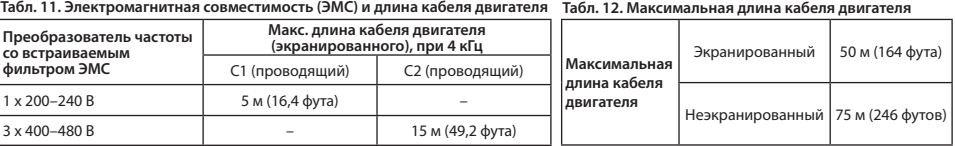

Примечание. (1) Эти неисправности могут быть вызваны неравномерностью сетевого питания. Установка сетевого фильтра Danfoss поможет устранить эту проблему.

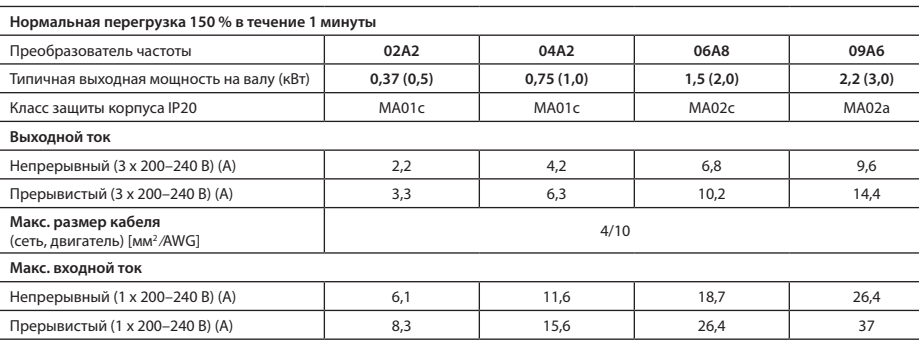

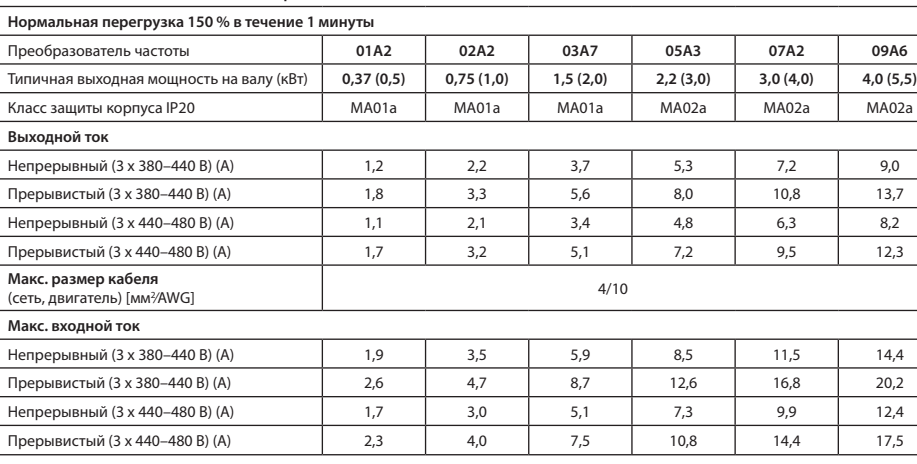

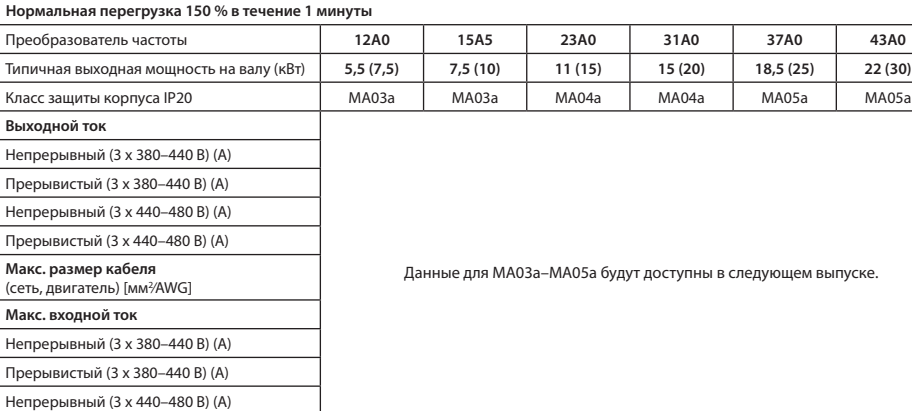

Прерывистый (3 x 440–480 В) (A)

### **7 Условия окружающей среды**

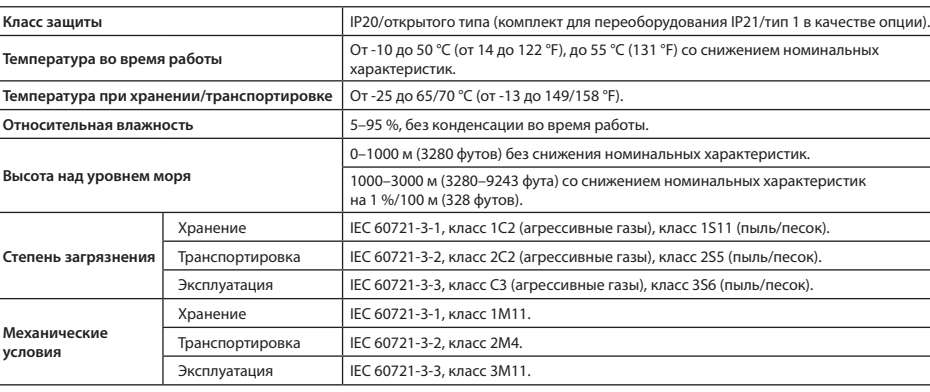

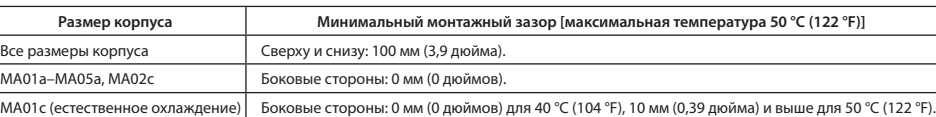

# **8 Монтажный зазор**

### **Табл. 10. Минимальный монтажный зазор**

# **12 Техническая документация**

Отсканируйте QR-код, чтобы получить доступ к дополнительной технической документации для преобразователя частоты. Или отсканируйте QR-код, выберите **Global English** на веб-сайте для выбора сайта для вашего региона и введите в поисковую строку **iC2**, чтобы найти документы на вашем языке.

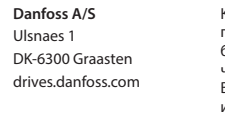

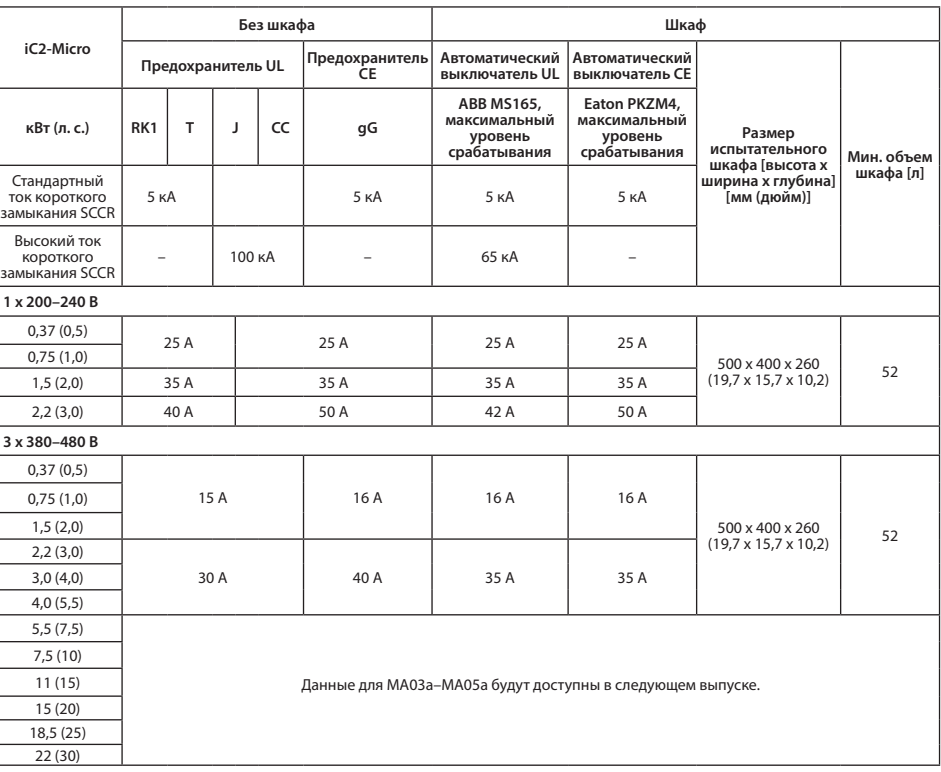

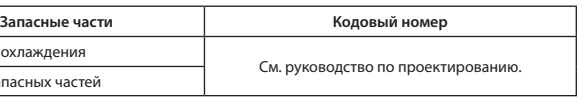

# Вентилятор охлаждения Комплект запасных частей

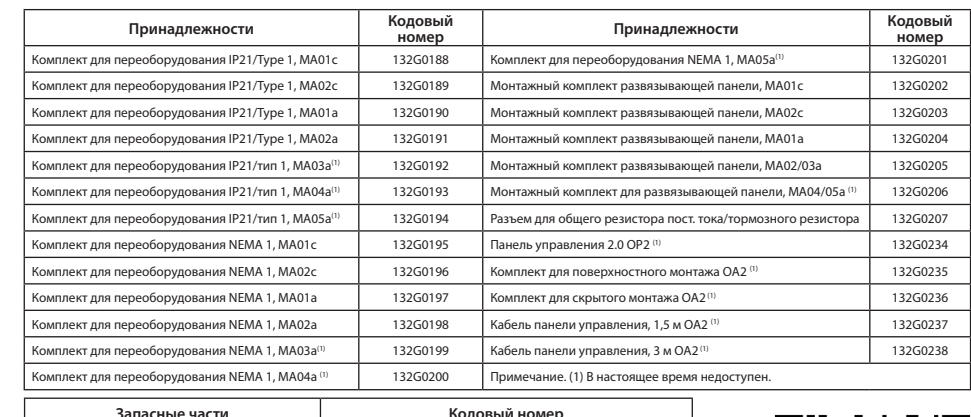